# ROCKETSHIP EDUCATION MEALTIME ONLINE PARENT AND SCHOOL STAFF USER GUIDE

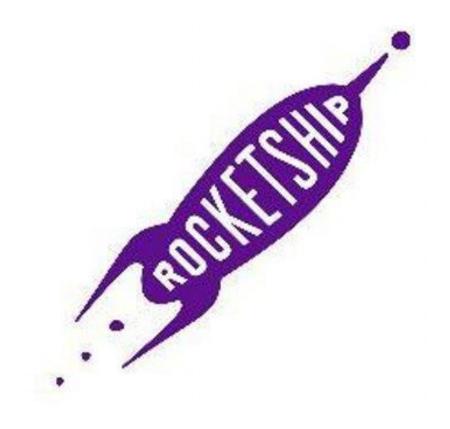

## **Table of Contents**

| Creating A Profile                  | 3  |
|-------------------------------------|----|
| Apply For Meals                     | 5  |
| Logging In                          |    |
| Submitting a New Application        |    |
| Editing an Application in Progress  |    |
| Make Payments                       | 16 |
| Adding students to a parent profile |    |
| Questions                           | 21 |

## **Creating A Profile**

<section-header>

Parents go to <u>www.mymealtime.com</u> and click on Create new profile

Register - Complete all fields with your information. Note! An email address is needed to create an account! Please create one before proceeding! This can be done through Google, Yahoo or Hotmail.

*Note!* If you would like to receive low balance email notifications add your email address and click the

Low Balance Notification check box.

Note! The default is \$10.00 but this amount can be edited by the parent.

|                    |                                                                                                    | Bigs 24   Register   PAQ                                                      |
|--------------------|----------------------------------------------------------------------------------------------------|-------------------------------------------------------------------------------|
| Register           |                                                                                                    | 9                                                                             |
| The ave angeling t | OA larges in preside your theat Tories Sectors per<br>Syst originations have their sector addition and<br>and candid to preside your profile builts aged in<br>Auditor(3) white your profile.                                                                                                    | matan, the                                                                    |
| * Second Acid      |                                                                                                    |                                                                               |
| fratia             |                                                                                                    |                                                                               |
|                    | Instantion preservation and an elements                                                                                                    |                                                                               |
|                    | frame type. The instant of the product of our array                                                                                                    | of the server in the server spr. but here are property because                |
| Saurare.           | BEAM PROVED THERE AND TARGET                                                                                                    |                                                                               |
| Primarie           |                                                                                                    |                                                                               |
| Testerri           |                                                                                                    |                                                                               |
| Road Sports        | 10                                                                                                    | 4                                                                             |
| milde retail       | C1                                                                                                    |                                                                               |
| Les North          | (C                                                                                                    |                                                                               |
|                    | Trough the second second secon | Contraction (Contract), with stress on the state 1                            |
| Serie Golden       | (Prose & large Querier)                                                                                                    | December 2010 Control and Control and                                         |
| Annal C            | · · · · · · · · · · · · · · · · · · ·                                                                                                    | •                                                                             |
| Plane              |                                                                                                    |                                                                               |
| (senterents)       |                                                                                                    |                                                                               |
| Erial              |                                                                                                    |                                                                               |
|                    | The state as a respect to an in the set                                                                                                    | an and the advances of some management of the last face and the advect lasts. |
| une Mines          | and the second second se                                                                                                    | -                                                                             |
| millister.         | The last is not a set of a straight of                                                                                                    | C. Les bestion des parts à Company                                            |
| APRINE             |                                                                                                    |                                                                               |
|                    | Address is noticed and Proto-Autority in passed waves and                                                                                                    | a la intian                                                                   |
| 10000000           |                                                                                                    |                                                                               |
|                    | E                                                                                                    |                                                                               |
| 84                 | (ci))                                                                                                    |                                                                               |
| tics               |                                                                                                    | <b>e</b>                                                                      |
|                    | (Bear a rine)                                                                                                    |                                                                               |
| 2.0                | Suma Second                                                                                                    |                                                                               |
|                    | × farms of two                                                                                                    |                                                                               |
|                    |                                                                                                    |                                                                               |

*Note!* <u>Mymealtime.com</u> does not store credit or debit card information.

For convenience, if you entered your address when creating your profile, your address will automatically populate when making a deposit leaving you to enter only your card information.

Once your Registration is complete you will see a Registration Confirmation.

| MealTime Online                                                                           |                      |
|-------------------------------------------------------------------------------------------|----------------------|
|                                                                                           | Sign In Register FAQ |
| Registration Confirmation                                                                 |                      |
| Congretulations, your profile has been successfully created. Please sign in.<br>💌 Sign In |                      |

## **Apply For Meals**

### Logging In

- 1. Go to <u>http://www.mymealtime.com</u>.
- 2. Enter your username and password.
- 3. Click Sign In.

| Username   |  |
|------------|--|
| testparent |  |
| Password   |  |
| *********  |  |

## **Submitting a New Application**

- 1. Log in to MealTime Online.
- 2. Click the Free & Reduced Applications icon.

Welcome to the New MealTime Online!

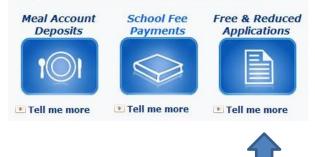

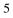

#### 3. Click New Application.

Apply for your student's free and reduced price meals here. Click helow to start or resume an application. When you're finished, we'll make sure to securely deliver it to your school district. To see applications you submitted earlier, click on Past Applications below.

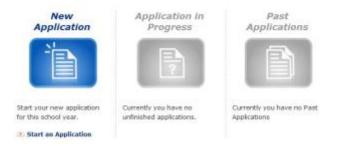

4. Select the State and District (Rocketship) then click

#### Select the District Your Students Attend...

In order for your application to be submitted correctly, we must identify the school district your students attend.
Select your state first, then your school district.

State:
Oregon
District:
CLM District
CLM District

5. Click the link for Free and Reduced Price Meals Information and read the Rocketship's parent

information letter. Click OK and then click 👀

#### Learn About Your Application...

Understanding the free and reduced price meals application process helps you complete your application more quickly and accurately. Please take the time to read the information your school district has provided by clicking the links below.

Free and Reduced Price Meals Information for CLM District

If you have not already done so, please review the MealTime Applications Terms of Use and Privacy Policy.

GÐ

6. Select the application type and click Income based applications fall into the Other Households category.

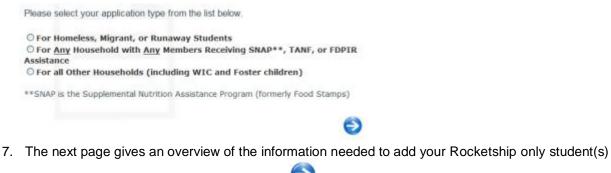

to an application. Read the information then click

Step One - Your Student's Information...

O O O - Step One of Four

In this step we will ask a few basic questions about each student in your household.

In this step you will enter:

- · The name of the school each of your students attends
- The student ID number assigned to each student by your school district
- Information about any regular income each student receives (if any)

You should be able to complete this step in just a minute or two per student.

Let's get started!

| 8. | Type the student's first name and student id number then click | V    | Ι. | <mark>lf unsure of st</mark> i | udent's id |
|----|----------------------------------------------------------------|------|----|--------------------------------|------------|
| nu | mber, please contact school Office Manager or review pare      | nt r | eg | istration letter.              |            |

Θ

Ð

| Add a Student t                       | o Your Application                                    |
|---------------------------------------|-------------------------------------------------------|
| Simply enter the studen number below. | rs first name and his/her school district assigned ID |
| First Name:                           |                                                       |
| Student ID:                           |                                                       |
|                                       |                                                       |
|                                       |                                                       |

Type the student birthdate, select the school, select the grade then click (

#### Add Student Information...

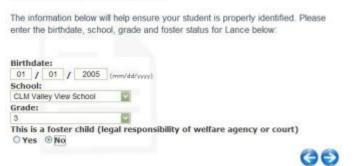

9. Type the **Student Gross Income (i.e. income before taxes)** and Frequency then click

Note: Income from other household members should not be included in this section.

#### Add Student Income Information...

|              | the appro | priate row below. /   | 100 C     | s income Lance receives and<br>come Lance received as of |
|--------------|-----------|-----------------------|-----------|----------------------------------------------------------|
| If Lance has | no incom  | e at all, check the ' | No Income | box below.                                               |
| Earnings     | From Wo   | rk Before Deducti     | ons:      |                                                          |
| s            | 1         | How Often             | *         | No Income                                                |
| Welfare,     | Child Sup | port, Alimony:        |           |                                                          |
| *            | 1         | - How Otten           | ~         |                                                          |

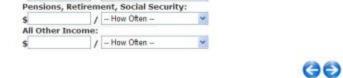

10. Review the student and, if needed, click **Add Another Student** to add more students who attend Rocketship Education.

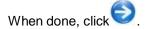

#### **Review Students...**

Please review the list of students below. It must include all **non-foster** students living in your household who **do not** receive SNAP, TANF, or FDPIR assistance.

Continue adding students using the 'Add Another Student' button. When your list of students is complete, click the blue arrow button to move to the next step.

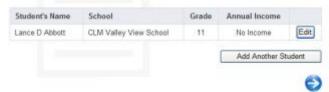

11. The next page gives an overview of what is needed when adding household information

for a new application. Read the information then click

Step Two - Your Household Information... 🚺 🚺 🕕 - Step Two of Four In this step we will ask questions about each person living in your household. but don't include the students you entered previously. Remember to include yourself, and any other persons living in your home ... related or not (grandparents, other relatives, and friends for example.) In this step you will enter: · Each household member's name · Each household member's income · How often each household member's income is received You should be able to complete this step in just a minute or two per household member. If you need to change some information in the previous section, don't worry. You will have a chance to edit it later. Ð

12. Type the information for the first household member then click

#### Add a Household Member...

Please enter the first, middle, and last names of the adult household member who will be signing this application.

| Jane         |  |
|--------------|--|
| Middle Name: |  |
| Last Name:   |  |
| Abbott       |  |

13. Type the household member's Gross Income (i.e. income before taxes) and Frequency then

60

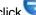

9

click C. Each household member should be entered individually with their individual income.

#### Enter Household Member Income...

It is very important that you enter the amount of any gross income Jane receives and how often in the appropriate row below. All gross income Jane received as of last month should be listed.

If Jane has no income at all, check the 'No Income' box below.

| Earnings F   | rom Wo   | rk Before Deduction                                                                                                    | 15: | No Income |
|--------------|----------|----------------------------------------------------------------------------------------------------|-----|-----------|
| \$ 1000      | 1        | Once a month                                                                                                    | *   |           |
| Welfare, C   | hild Sup | port, Alimony:                                                                                                    |     |           |
| s            | 1        | - How Often                                                                                                    | *   |           |
| Pensions,    | Retirem  | ent, Social Security                                                                                                    | :   |           |
| \$           | 1        | How Often                                                                                                    | *   |           |
| All Other In | ncome:   | Constant and a second second sec |     |           |
| s            | 1        | - How Often                                                                                                    | *   |           |

14. Review the household member information and, if needed, click Add another

household member to add more household members. When done, click

#### **Review Household Members...**

Please review the list of household members below. It must include all nonstudents living in your household.

Continue adding household members using the 'Add another household member' button. When your list of household members is complete, click the blue arrow button to move to the next step.

| Person's Name | Annual Income    |              |
|---------------|------------------|--------------|
| Jane Abbott   | \$12,000.00      | Edit         |
|               | Add another hous | ehold member |

15. The next page gives an overview of what is needed to add general information when

submitting a new application. Read the information then click

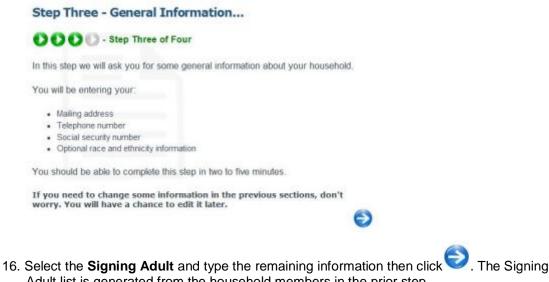

Adult list is generated from the household members in the prior step.

#### Add Contact Information...

Select the name of the adult household member who will sign this application and enter as much of the other contact information as possible.

| Signing Adult:<br>Jane Abbott |                       |      | 8     |
|-------------------------------|-----------------------|------|-------|
| Mailing Address:              |                       | Apt  | /Ste: |
| 123 Main Street               |                       |      |       |
| City:                         | State:                | 1.11 | Zip:  |
| Anytown                       | Oregon                | *    | 97201 |
| Phone Number:                 | and the second second |      |       |
| 555 - 555 - 5555              |                       |      |       |

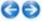

17. Type either the last four digits of the signer's social security number or select No Social

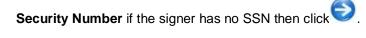

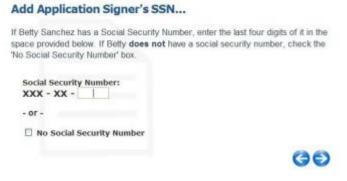

18. This step is optional. Select the applicable race and ethnicity or leave the form blank

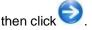

#### Add Optional Race and Ethnicity Information...

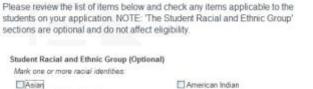

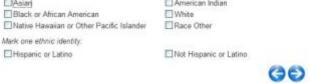

19. The next page gives an overview of the confirmation and submission of a new

application. Read the information then click

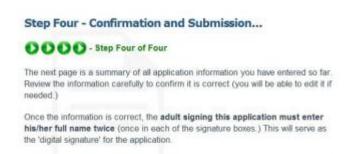

| 1 | 1 |
|---|---|
| I | I |

20. Upon completion of the application, the parent or guardian will be prompted to digitally sign the application as indicated in the instructions below. Please sign your name in the exact same way twice.

| Children in Schoo                                                                                                    | a -                                                                                                    |                                                                                                    |                                                                                                    |                            |                                          |               |              |
|----------------------------------------------------------------------------------------------------|----------------------------------------------------------------------------------------------------|----------------------------------------------------------------------------------------------------|----------------------------------------------------------------------------------------------------|----------------------------|------------------------------------------|---------------|--------------|
| Student's Nan                                                                                                    | ne                                                                                                    | Sch                                                                                                    | ool                                                                                                    | Foster                     | Birthdate                                | SNAP/T        | ANF #        |
| Lance D Abbo                                                                                                    | et.                                                                                                    | CLM Valley V                                                                                                    | /iew School                                                                                                   | No                         | 10/1/1992                                |               |              |
| tousehold Memb                                                                                                    | ber Income                                                                                                    |                                                                                                    |                                                                                                    |                            |                                          |               |              |
| Household<br>Member Name                                                                                                    |                                                                                                    | from work<br>eductions                                                                                                    | Welfare, Child<br>Support, Alimony                                                                            |                            | Pensions, retirement,<br>Social Security |               | No           |
| Lance D Abbott                                                                                                    |                                                                                                    |                                                                                                    |                                                                                                    |                            |                                          |               | No<br>Income |
| Jane Abbott                                                                                                    | \$1,000.00 /                                                                                                    | Once a month                                                                                                    |                                                                                                    |                            |                                          |               |              |
| Signature and Ho                                                                                                    | ousehold Info                                                                                                    | ormation                                                                                                    |                                                                                                    |                            |                                          |               |              |
| Signing Adult:<br>Jane Abbott<br>Social Security<br>XXX-XX-2589<br>Mailing Address<br>123 any street<br>Portland, Orego                                                                                                    | 6                                                                                                    | Signature:                                                                                                    | I and understand th<br>(signing adult enters ner<br>phature: (signing adult                                   | ne (vere)                  |                                          |               |              |
| Phone Number:<br>546-445-4564                                                                                                    |                                                                                                    |                                                                                                    |                                                                                                    |                            |                                          |               |              |
| 546-445-4564                                                                                                    |                                                                                                    |                                                                                                    |                                                                                                    |                            |                                          |               |              |
| 546-445-4564                                                                                                    | wat Group (Optio                                                                                                    | ma()                                                                                                    |                                                                                                    |                            |                                          |               |              |
| 546-445-4564<br>Itadent Racial and Eth                                                                                                    | wat Group (Optio                                                                                                    | mal)<br>] American Indian                                                                                                    | e                                                                                                    |                            | Black or Afr                             | ican American |              |
| 565-445-4564<br>tudent Racial and Eth<br>Mark one or more rac                                                                                                    | wat Group (Optio                                                                                                    | American Indian                                                                                                    | or Other Pacific Talander                                                                                     |                            | Black or Alf                             | ican American |              |
| 566-445-4564<br>Indext Recial and Eth<br>Mark one or more rac                                                                                                    | eec Group (Optio<br>Lat idention:<br>[                                                                                           | American Indian                                                                                                    |                                                                                                    |                            |                                          | ican American |              |
| 546-445-4564<br>Itadent Racial and Eth<br>Mark one or more rac<br>Astar<br>U lables                                                                                                    | une Group (Optic<br>tal idention:<br>(<br>)<br>(                                                                                 | American Indian                                                                                                    | or Other Pacific Islander                                                                                     |                            |                                          | can American  |              |
| S45-445-4554<br>Itadient Racial and 6th<br>Mark one or more rac<br>Astan<br>Astan<br>I whice<br>Mark one athets Idam<br>Hispanic or Latin                                                                                                    | une Group (Optic<br>tal idention:<br>(<br>)<br>(                                                                                 | American Indian<br>Native Hawailan                                                                                                    | or Other Pacific Islander                                                                                     |                            |                                          | ican American |              |
| S45-445-4554<br>Hadent Kanial and Eth<br>Mark one or more rac<br>Asian<br>Mark one ethnic iden<br>Hispanic or Latin<br>Additional Denefits<br>Tex, for the specific of                                                                                                    | ees Groep (Optis<br>ial idention:<br>)<br>)<br>)<br>)<br>)<br>)<br>)<br>)<br>)<br>)<br>)<br>)<br>)<br>)<br>)<br>)<br>)<br>)<br>) | American Indian<br>Native Havailan<br>Not Hispanic or<br>Not Hispanic or<br>Not Hispanic or<br>Not Hispanic<br>th the administrato<br>(Aeetal)<br>as waterr/reduction<br>works) fee water | or Other Pacific Laborder<br>Latins<br>the Meel Benefits Office 1<br>or an my child's school to<br>reflective | o ettare my c              | Race Other                               |               | oved for     |
| S66-445-4564 Indext Racial and Oth Mark one or more rac Array Array Arra | ees Groep (Optis<br>ial idention:<br>)<br>)<br>)<br>)<br>)<br>)<br>)<br>)<br>)<br>)<br>)<br>)<br>)<br>)<br>)<br>)<br>)<br>)<br>) | American Indian<br>Native Havailan<br>Not Hispanic or<br>Not Hispanic or<br>Not Hispanic or<br>Not Hispanic<br>th the administrato<br>(Aeetal)<br>as waterr/reduction<br>works) fee water | or Other Pacific Laborder<br>Latins<br>the Meel Benefits Office 1<br>or an my child's school to<br>reflective | o ettare my c              | Race Other                               |               | oved for     |
| SB6-445-4564 Itadent Racial and Eth Mark con armore rac Arian Mark con armore rac Arian Mark con athere iden Mark con athere iden Mark  | ees Groep (Optis<br>ial idention:<br>)<br>)<br>)<br>)<br>)<br>)<br>)<br>)<br>)<br>)<br>)<br>)<br>)<br>)<br>)<br>)<br>)<br>)<br>) | American Indian<br>Native Havailan<br>Not Hispanic or<br>Not Hispanic or<br>Not Hispanic or<br>Not Hispanic<br>th the administrato<br>(Aeetal)<br>as waterr/reduction<br>works) fee water | or Other Pacific Laborder<br>Latins<br>the Meel Benefits Office 1<br>or an my child's school to<br>reflective | o share my<br>letermine my | Race Other                               |               | oved for     |

Abbett 10/2/1992 2170064 CLH Valley View School
Submit Now Submit Later Edit Delete

#### 21. Submit your Free and Reduced Price Lunch Application.

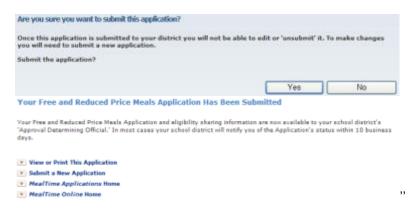

Once an application has successfully been submitted, the site user will have the option to return and view/print the application or submit another. The **View or Print This Application** link provides the completed application in a PDF format which can be saved, emailed, and printed.

| Children in Schoo        | al                                                        |                                    |                                     |                         |                     |                     |              |
|--------------------------|-----------------------------------------------------------|------------------------------------|-------------------------------------|-------------------------|---------------------|---------------------|--------------|
| Student's Nar            | me                                                        | Sci                                | hoal                                | Foster                  | Birthdate           | SNAP/T              | ANF #        |
| Lance D Abbo             | itt.                                                      | CLM Valley                         | View School                         | No                      | 10/1/1992           |                     |              |
| Household Memi           | ber Income                                                |                                    |                                     |                         |                     |                     |              |
| Housebold<br>Member Name |                                                           | s from work<br>deductions          | Weilfore, Child<br>Support, Alimony |                         |                     | All Other<br>income | No<br>Incom  |
| Lance D Abbott           |                                                           |                                    |                                     |                         |                     |                     | No           |
| Jane Abbott              | \$1,000.00                                                | Once a month                       |                                     |                         |                     |                     |              |
| Signature and He         | ousehold In                                               | formation                          |                                     |                         |                     |                     |              |
| understand that          | school offici<br>children may<br>Number:<br>s:<br>n 97008 | als may verify (<br>Tose meal bene |                                     | n. 1 unders<br>necuted. | tand that if I purp | formation 1 g       | rva. 2<br>38 |
| Student Racial a         | ad Ethnic Gr                                              | oup                                |                                     |                         |                     |                     |              |
| Mark one or more         | e racial identi                                           | ies:                               |                                     |                         |                     |                     |              |
| Asian                    |                                                           | American Ind                       |                                     |                         |                     | dican Americ        | can          |
| white                    |                                                           | Native Hawa                        | ian or Other Pacific Is             | lander.                 | Race Oth            | 01                  |              |
| Mark one ethnic          | CONCERNS                                                  |                                    |                                     |                         |                     |                     |              |
| Hispanic of La           | atino                                                     | Not Hispanic                       | or Latino                           |                         |                     |                     |              |

### **Editing an Application in Progress**

- 1. Log in to MealTime Online.
- 2. Click the Free & Reduced Applications icon.
- 3. Click Application in Progress.

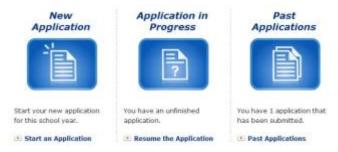

4. Proceed with the unfinished application

## **Viewing Past Applications**

- 1. Log in to MealTime Online.
- 2. Click the Free & Reduced Applications icon.
- 3. Click Past Applications.

This is a list of applications you have submitted in the past.

| ID     | Submitted         | Signing Adult | Students | <b>View Applications</b> |
|--------|-------------------|---------------|----------|--------------------------|
| 102415 | 1/8/2010 12:39 PM | Jane Abbott   | Lance    | View Application         |

4. Click View Application.

## **Make Payments**

- 1. Click Sign In and enter your Username and Password.
- 2. Click the Meal Account Deposits button.

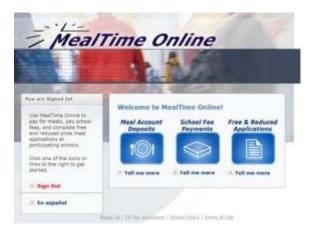

### Adding students to a parent profile

1. To add a student to your profile click Add New Student

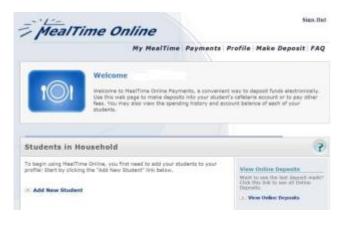

2. Select your State by clicking the drop down arrow. This will display all schools that participate.

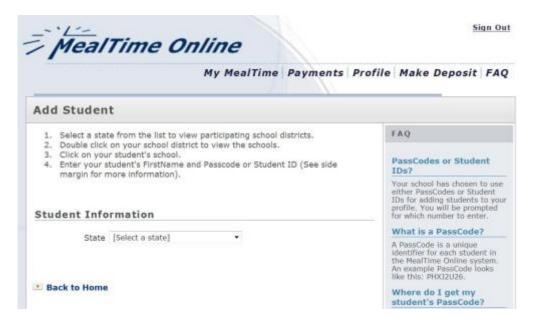

3. Find your district (Rocketship Education) and click on the + and select your student's school. If you have students in more than one school you will be given the opportunity to Change School and add those students.

| MealTi                                                                                                    | me Online                                                                                                    |                                                                                                    | Sign Or                                                                                                    |
|----------------------------------------------------------------------------------------------------|----------------------------------------------------------------------------------------------------|----------------------------------------------------------------------------------------------------|----------------------------------------------------------------------------------------------------|
| -                                                                                                    |                                                                                                    | Payments                                                                                                    | Profile   Make Deposit   FAC                                                                                                    |
| Add Student                                                                                                    |                                                                                                    |                                                                                                    |                                                                                                    |
| <ol> <li>Select a state fro</li> <li>Double click on y</li> <li>Click on your stu</li> <li>Enter your stude<br/>margin for more</li> </ol> | FAQ<br>PassCodes or Student<br>IDS?<br>Your school has chosen to use<br>either PassCodes or Student<br>IDs for adding students to you<br>profile. You will be promoted |                                                                                                    |                                                                                                    |
| Student Informa                                                                                                    | ation                                                                                                    |                                                                                                    | for which number to enter.<br>What is a PassCode?                                                                                                    |
| State Oregon  Please select the school that your child attends.  - Ablqua School  - Ardbishop Howard School  - Ashland School District     |                                                                                                    | A PassCode is a unique<br>identifier for each student in<br>the MaalTime Online system.<br>An example PassCode looks<br>like this: PHX12U26.<br>Where do I get my<br>student's PassCode? |                                                                                                    |
|                                                                                                    | Ashland High School     Ashland Middle School     Bellview Elementary School     Helman Elementary School     John Muir                                                |                                                                                                    | PassCode Notification letters<br>are sent home with each<br>student at participating<br>schools. If you have lost or<br>have not received your<br>student's PassCode, please<br>contact your school<br>administrator. |

4. Enter your student's first name only and their student id number. **If you do not know your student's id number, please contact your Office Manager or consult your start of school mailing.** 

|                                                                                                    | My MealTime   Payments   Pi | rofile   Make Deposit   FA                                                                                                    |  |
|----------------------------------------------------------------------------------------------------|-----------------------------|----------------------------------------------------------------------------------------------------|--|
| Add Studen                                                                                                    | t                           |                                                                                                    |  |
| Select a state from the list to view participating school districts.     Double click on your school district to view the schools.     Click on your student's school.     Enter your student's FirstName and Passcode or Student ID (See side margin for more information).  Student Information  State Oregon Change Schools School: Ashland High School First Name Sam |                             | PassCodes or Student<br>IDs?<br>Your school has chosen to u<br>aither PassCodes or Student<br>IDs for adding students to y<br>profile. You will be prompte<br>for which number to enter.                                                     |  |
|                                                                                                    |                             | What is a PassCode?<br>A PassCode is a unique<br>identifier for each student in<br>the MeaTime Online system.<br>An example PassCode looks<br>like this: PMX2U26.<br>Where do I get my                                                       |  |
| Student Id                                                                                                    | Add Student                 | student's PassCode?<br>PassCode Notification letters<br>are sent home with each<br>student at participating<br>schools. If you have host or<br>have not received your<br>student's PassCode, please<br>contact your school<br>administrator. |  |

You will then see the message that your student has been added to your profile. Click "Back to Home". If you have more than one student follows the same steps to add them. If you need to change schools click on the "Change School" option.

| MealTime Online<br>Ny NeelTime Payments I                                                                                                    | Profile Make Deposit FA                                                                                                    |
|----------------------------------------------------------------------------------------------------|----------------------------------------------------------------------------------------------------|
| Add Student                                                                                                    |                                                                                                    |
| Select a state from the list to view participating school districts.     Duble click on your school district to view the schools.     Clock or your student's school.     Sets your student's first/tarte and Passcole or Student 3D (See side margin for more idemation).     Sematided to your profile | FAQ<br>PassCodes or Student<br>Units<br>Your school has shown have<br>school freedoates or Student<br>Dis for reacting showing her<br>paths, you will be prompted<br>for which scatter to each.                                                                                                    |
| Student Information .                                                                                                    | What is a PassCodeT<br>A PassCode is a unique<br>toportion for each student in<br>the MarTime Disting system<br>for example PassTode backs<br>the time Web2010.                                                                                                    |
| Scheelt righ Scheel Scheelt righ Scheel First Name Shuderd Id Add Student                                                                                                    | Where do I get my<br>student's PassCode 7<br>Procedure Tables and the term<br>of some state and the term<br>above at some set to an<br>another a state of the<br>term of the term<br>and the term of the<br>above the term of the<br>above the term of the<br>above the term of the<br>above the term of the<br>above the term of the<br>term of the term of the<br>above the term of the<br>above the term of the<br>above the term of the<br>above term of the term<br>of the term of the term<br>of the term of the term of the<br>term of the term of the<br>term of the term of the term<br>of the term of the term of the<br>term of the term of the term of the<br>term of the term of the term of the<br>term of term of the term of term<br>of term of term of term of term of term of term<br>of term of term of term of term of term of term<br>of term of term of term of term of term of term<br>of term of term of term of term of term of term<br>of term of term of term of term of term of term of term<br>of term of term of term of term of term of term of term<br>of term of term of term of term of term of term of term<br>of term of term of term of term of term of term of term<br>of term of term of term of term of term of term of term<br>of term of term |

5. Click **Back to Home** to see your student(s) and their balance. You can also make a deposit, view your students' transaction details and remove the student if necessary.

Make Deposit: Click to make deposit to their lunch account. View Details: View all their transactions. Remove: Remove your student from your profile

| M                      | ealTim                                                        | e Oni                             | line           |                 |             | Sign                                                                                                  |
|------------------------|---------------------------------------------------------------|-----------------------------------|----------------|-----------------|-------------|----------------------------------------------------------------------------------------------------|
| -                      |                                                               | 10                                | My MealTii     | me Paym         | ents Pr     | ofile   Make Deposit   Fi                                                                             |
| 1                      |                                                               | se this web pa                    | ge to make dep | posits into you | r student's | ay to deposit funds electronically<br>cafeteria account or to pay other<br>nt balance of each of your |
| -                      | nte in Nouse                                                  | hold                              |                |                 | 1.1         |                                                                                                    |
|                        | nts in House                                                  |                                   | eed to add vou | ur students to  | vour        | (                                                                                                    |
| To begin               | nts in House<br>using MeelTime Onli<br>tart by clicking the " | ine, you first n                  |                |                 | your        | View Online Deposits                                                                                  |
| to begin<br>profile! S | using MealTime Onli                                           | ine, you first n                  |                |                 | your        | Want to see the last deposit<br>made? Click this link to see all                                      |
| To begin               | using MealTime Onli<br>tart by clicking the "                 | ine, you first n<br>'Add New Stud |                |                 | your        | Want to see the last deposit                                                                          |

### How to make a deposit

| Make Deposit                                                                                                    |                                                                                                    | top of the pag                                                                                                    |
|----------------------------------------------------------------------------------------------------|----------------------------------------------------------------------------------------------------|----------------------------------------------------------------------------------------------------|
| MealTime Online Payments offers a flexible way to make deposits into your<br>student's accounts. You can deposit into his/her MealTime Cafeteria Account or<br>any other accounts the School District has made available to you. There may be a<br>small processing fee to use this service.                                                                                                    | FAQ<br>How do I view the additional                                                                                                    |                                                                                                    |
| To make a MealTime Cafeteria Account deposit, enter the deposit amount below<br>and click Add Deposit. To make a deposit into an additional School District<br>Account, when available, click en the link for the appropriate account.                                                                                                    | Click on the account name to<br>make a deposit or view sub<br>accounts (when available).                                                                                                    |                                                                                                    |
| As you add deposits, they will be listed in the <b>Current Deposits</b> section. Your deposit total must be at least \$25.00. After completing your deposit entries, click                                                                                                    | Why isn't my student listed anymore?                                                                                                    |                                                                                                    |
| Continue to Billing to preview and verify your deposit details before completing<br>the deposit process.                                                                                                    | Click the 'Payments' link above to<br>make sure the student is in the<br>correct school. If not, remove and<br>consider them in the correct school.                                                                                                    |                                                                                                    |
| Current Deposits                                                                                                    | to fix the problem.<br>What is the fee for using this                                                                                                    |                                                                                                    |
| Your deposit list is currently empty.                                                                                                    |                                                                                                    |                                                                                                    |
| Continue to Billing                                                                                                    | How can I make deposits to                                                                                                    |                                                                                                    |
| MealTime Cafeteria Accounts           Enter a deposit amount to increase the student's MealTime account balance.<br>Online deposits will be reflected in your student's account after the district's<br>scheduled transfer process. Flease contact your school district to learn more<br>about their specific transfer schedule.           Name         Balance Amount           Sam         \$44.70           Add Deposit | You can only make deposits into<br>accounts that your student's<br>school has provided to MealTime<br>Online. To request additional<br>accounts, please contact your local<br>accounts, please contact your local<br>achool administrator.                                                                                                    |                                                                                                    |
|                                                                                                    | MealTime Online Payments offers a flexible way to make deposits into your student's accounts, you can deposit into his/her MealTime Cafeteria Account or any other accounts the School District has made available to you. There may be a small processing fee to use this service.         To make a MealTime Cafeteria Account deposit, enter the deposit amount below and click Add Deposit. To make a deposit into an additional School District Account, when available, click on the link for the appropriate account.         As you add deposits, they will be listed in the Current Deposit section. Your deposit total must be at least \$25.00. After completing your deposit entries, click Continue to Billing to preview and verify your deposit details before completing the deposit process.         Current Deposits       Your deposit list is currently empty.         Centinue to Billing to preview and verify your deposit details before completing to a deposit process.       Continue to Billing to preview and verify your deposit details before completing the deposit process.         Your deposit list is currently empty.       Continue to Billing to preview and verify your deposit details before completing the deposit process.         MealTime Cafeteria Accounts       Enter a deposit amount to increase the student's MealTime account balance. Online deposit transfer process. Please contact your school district to learn more about their specific transfer schedule.         Name       Balance Amount         Sam       \$44.70 | MealTime Online Payments offers a flexible way to make deposits into your student's accounts. You can deposit into his/her MealTime Cafeteria Account or any other accounts the School District has made available to you. There may be a main processing fee to use this service.         To make a MealTime Cafeteria Account deposit, enter the deposit amount below and deposit, they will be listed in the Ink for the appropriate account.         As you add deposits, they will be listed in the Current Deposits section. Your deposit total must be at least \$25.00. After completing your deposit entries, click.         Continue to Billing to preview and verify your deposit details before completion to the deposit process.         Your deposit list is currently empty.         Current Deposits         MealTime Cafeteria Accounts         Must is the fee for using this section. Your deposit list is currently empty.         Current Deposits         MealTime Cafeteria Accounts         MealTime Cafeteria Accounts         MealTime Cafeteria Accounts         MealTime Cafeteria Accounts         MealTime Cafeteria Accounts         MealTime Cafeteria Accounts         MealTime Cafeteria Accounts         MealTime Cafeteria Accounts         MealTime Cafeteria Accounts         Must is the fee for using this service?         Your deposit list is currently empty.         Must is the fee for using this service?         Name       Balance Amount |

#### ge, or

To make a Mealtime Cafeteria Account deposit, enter the deposit amount in the box to the right of your student's name. Your deposit <u>total</u> must be \$25.00 or more. After completing your deposit entries, click Continue to Billing to preview and verify your deposit details before completing the deposit process.

2. Click Add Deposit.

3. Enter all your credit card information below. If you entered your address in your profile it will be populated on this page. Card types accepted are: Discover, Visa and MasterCard.

| My MealTime   Payments   Profile   Make Deposit   P            |                                                                                                    |                                                                                                    |  |  |
|----------------------------------------------------------------|----------------------------------------------------------------------------------------------------|----------------------------------------------------------------------------------------------------|--|--|
| Billing Informatio                                             | n                                                                                                  |                                                                                                    |  |  |
|                                                                | information, check the box to agree to the                                                         | PAQ                                                                                                |  |  |
|                                                                | c'Deposit Funds Now' button to complete your<br>card information will not be saved on our servers. | Why is my card security number required?                                                           |  |  |
| Card Billing Inform                                            | ation                                                                                              | This number is required to ensury<br>you have your predit card on                                  |  |  |
| Address                                                        |                                                                                                    | hand. This number is the last 3<br>digits printed on the back of you<br>cand above your signature. |  |  |
| City                                                           |                                                                                                    | 1s my credit card<br>information kept secure?                                                      |  |  |
| State                                                          | [Select a state]                                                                                   | Your billing information does not                                                                  |  |  |
| Zip code                                                       | E                                                                                                  | get saved anywhere on our<br>servers. It is sent straight to the                                   |  |  |
| (numbers only)                                                 | (555)) [5555555                                                                                    | credit card processing service us<br>a seture 128-bit SSL connection                               |  |  |
| Card Information                                               |                                                                                                    | What if my name differs my credit card?                                                            |  |  |
| First name                                                     |                                                                                                    | Please type your information<br>exactly as it appears on your                                      |  |  |
| Last name                                                      |                                                                                                    | predit cant.                                                                                       |  |  |
| Credit card type                                               | Discover 👻                                                                                         | Which credit cards do you<br>support?                                                              |  |  |
| Card number<br>(numbers only)                                  |                                                                                                    | We support Discover, Vise, and<br>Hestercard.                                                      |  |  |
| Expiration date                                                | [Month] 🖝 [Veer] 🍽                                                                                 | Will I get an email                                                                                |  |  |
| Card security                                                  |                                                                                                    | confirmation about my<br>deposit?                                                                  |  |  |
| Last 3 Digits on<br>signature panel<br>( <u>what's this?</u> ) |                                                                                                    | Yes, an email confirmation will i<br>sent to the email address in you<br>profile.                  |  |  |
|                                                                |                                                                                                    | I want to change the deposit amount                                                                |  |  |
| Your credit card will be                                       | cnarged \$10.72                                                                                    | Click Edit next to the deposit the                                                                 |  |  |
| NOTE: Your deposit may<br>school account.                      | NOTE: Your deposit may take up to two days to post to your student's<br>school account.            |                                                                                                    |  |  |
| L agree to the Terms                                           | Of Use                                                                                             | Rem from the Current Deposite<br>list, click Remove next to the<br>Rem, Or click Cancel to go back |  |  |
| Cancel Deposit Funds                                           | New                                                                                                | the Make Deposit page and<br>change your deposit amount.                                           |  |  |

4. Click the box "I agree to the Terms of Use" and then click on "Deposit Funds Now".

You will then receive a confirmation number, as well as a confirmation email once your transaction is complete.

*Note!* Your deposit is sent within 5-10 minutes to the school. It will be then added to your student meal account.

## Questions

If you have questions around Mealtime Apply or Pay Online, please contact your school Business Operations Manager